# User Manual

Version 1.0 August 2016

## Point-of-Sale Hardware System

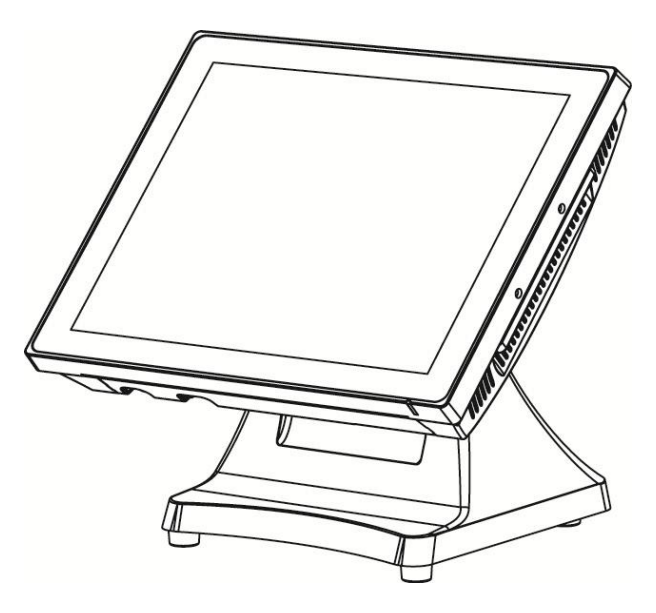

The information contained in this document is subject to change without notice. We make no warranty of any kind with regard to this material, including, but not limited to, the implied warranties of merchantability and fitness for a particular purpose. We shall not be liable for errors contained herein or for incidental or consequential damages in connection with the furnishing, performance, or use of this material.

This document contains proprietary information that is protected by copyright. All rights are reserved. No part of this document may be photocopied, reproduced or translated to another language without the prior written consent of the manufacturer.

#### TRADEMARK

Intel®, Pentium® and MMX are registered trademarks of Intel® Corporation. Microsoft® and Windows® are registered trademarks of Microsoft Corporation. Other trademarks mentioned herein are the property of their respective owners.

#### **Safety** IMPORTANT SAFETY INSTRUCTIONS

- 1. To disconnect the machine from the electrical Power Supply, turn off the power switch and remove the power cord plug from the wall socket. The wall socket must be easily accessible and in close proximity to the machine.
- 2. Read these instructions carefully. Save these instructions for future reference.
- 3. Follow all warnings and instructions marked on the product.
- 4. Do not use this product near water.
- 5. Do not place this product on an unstable cart, stand, or table. The product may fall, causing serious damage to the product.
- 6. Slots and openings in the cabinet and the back or bottom are provided for ventilation; to ensure reliable operation of the product and to protect it from overheating. These openings must not be blocked or covered. The openings should never be blocked by placing the product on a bed, sofa, rug, or other similar surface. This product should never be placed near or over a radiator or heat register, or in a built-in installation unless proper ventilation is provided.
- 7. This product should be operated from the type of power indicated on the marking label. If you are not sure of the type of power available, consult your dealer or local power company.
- 8. Do not allow anything to rest on the power cord. Do not locate this product where persons will walk on the cord.
- 9. Never push objects of any kind into this product through cabinet slots as they may touch dangerous voltage points or short out parts that could result in a fire or electric shock. Never spill liquid of any kind on the product.

# $C \in \mathsf{CE}$  MARK

This device complies with the requirements of the EEC directive 2014/30/EU with regard to "Electromagnetic compatibility" and 2014/35/EU "Low Voltage Directive"

**FCC** 

This device complies with part 15 of the FCC rules. Operation is subject to the following two conditions:

(1) This device may not cause harmful interference.

(2) This device must accept any interference received, including interference that may cause undesired operation

#### CAUTION ON LITHIUM BATTERIES

There is a danger of explosion if the battery is replaced incorrectly. Replace only with the same or equivalent type recommended by the manufacturer. Discard used batteries according to the manufacturer's instructions.

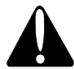

#### Battery Caution

Risk of explosion if battery is replaced by an incorrectly type. Dispose of used battery according to the local disposal instructions.

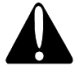

#### Safety Caution

Note: To comply with IEC60950-1 Clause 2.5 (limited power sources, L.P.S) related legislation, peripherals shall be 4.7.3.2 "Materials for fire enclosure" compliant.

#### 4.7.3.2 Materials for fire enclosures

 For MOVABLE EQUIPMENT having a total mass not exceeding 18kg.the material of a FIRE ENCLOSURE, in the thinnest significant wall thickness used, shall be of V-1 CLASS MATERIAL or shall pass the test of Clause A.2.

For MOVABLE EQUIPMENT having a total mass exceeding 18kg and for all STATIONARY EQUIPMENT, the material of a FIRE ENCLOSURE, in the thinnest significant wall thickness used, shall be of 5VB CLASS MATERIAL or shall pass the test of Clause A.1

#### LEGISLATION AND WEEE SYMBOL

2012/19/EU Waste Electrical and Electronic Equipment Directive on the treatment, collection, recycling and disposal of electric and electronic devices and their components.

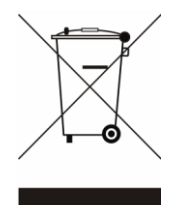

The crossed dustbin symbol on the device means that it should not be disposed of with other household wastes at the end of its working life. Instead, the device should be taken to the waste collection centers for activation of the treatment, collection, recycling and disposal procedure.

To prevent possible harm to the environment or human health from uncontrolled waste disposal, please separate this from other types of wastes and recycle it responsibly to promote the sustainable reuse of material resources.

Household users should contact either the retailer where they purchased this product, or their local government office, for details of where and how they can take this item for environmentally safe recycling.

Business users should contact their supplier and check the terms and conditions of the purchase contract.

This product should not be mixed with other commercial wastes for disposal.

## Revision History

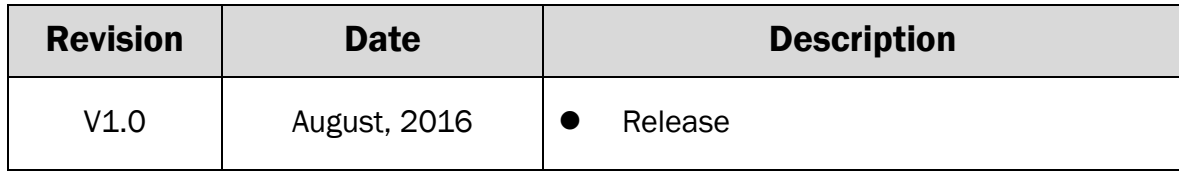

### **Table of Contents**

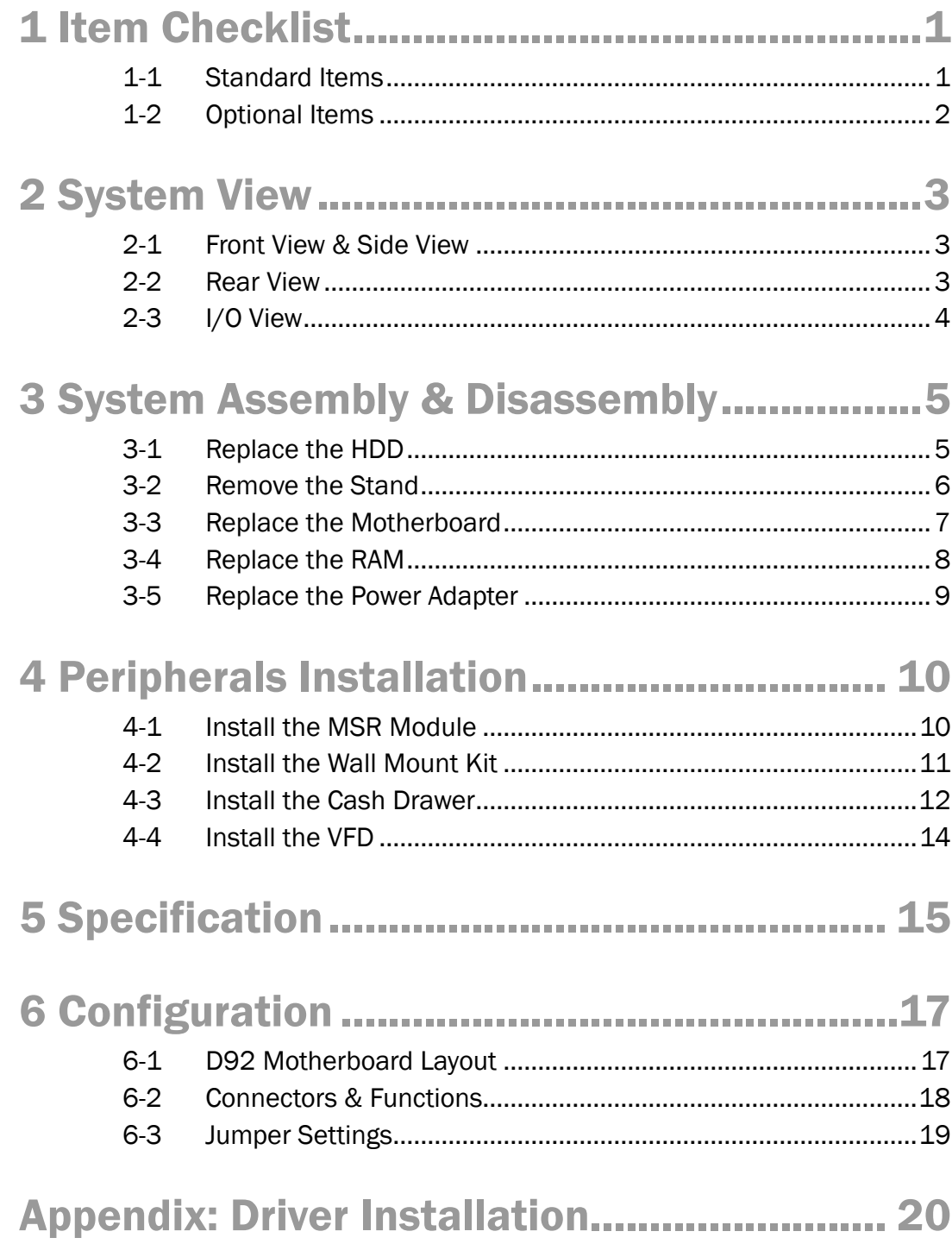

## <span id="page-6-0"></span>1 Item Checklist

#### <span id="page-6-1"></span>1-1 Standard Items

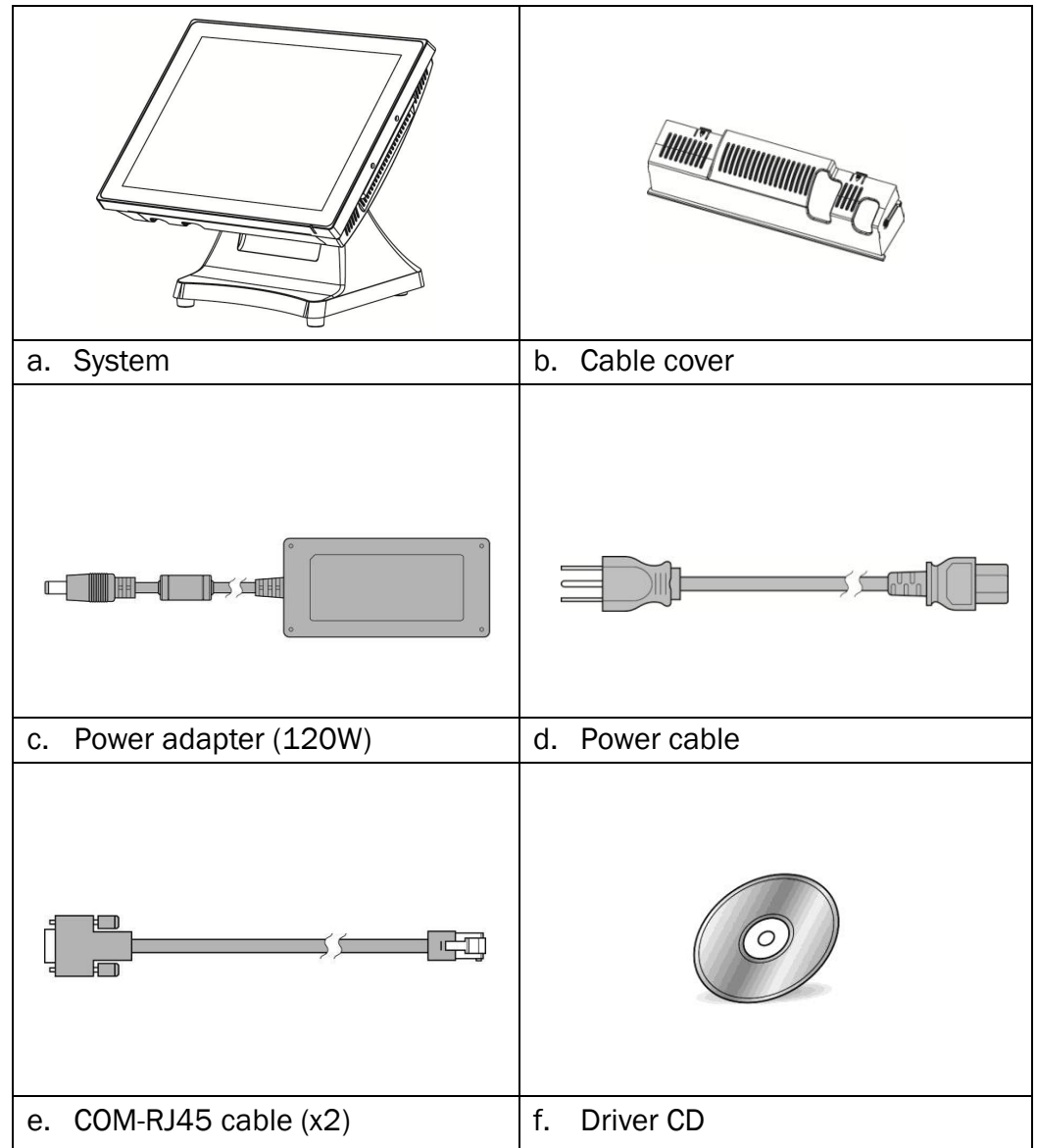

### <span id="page-7-0"></span>1-2 Optional Items

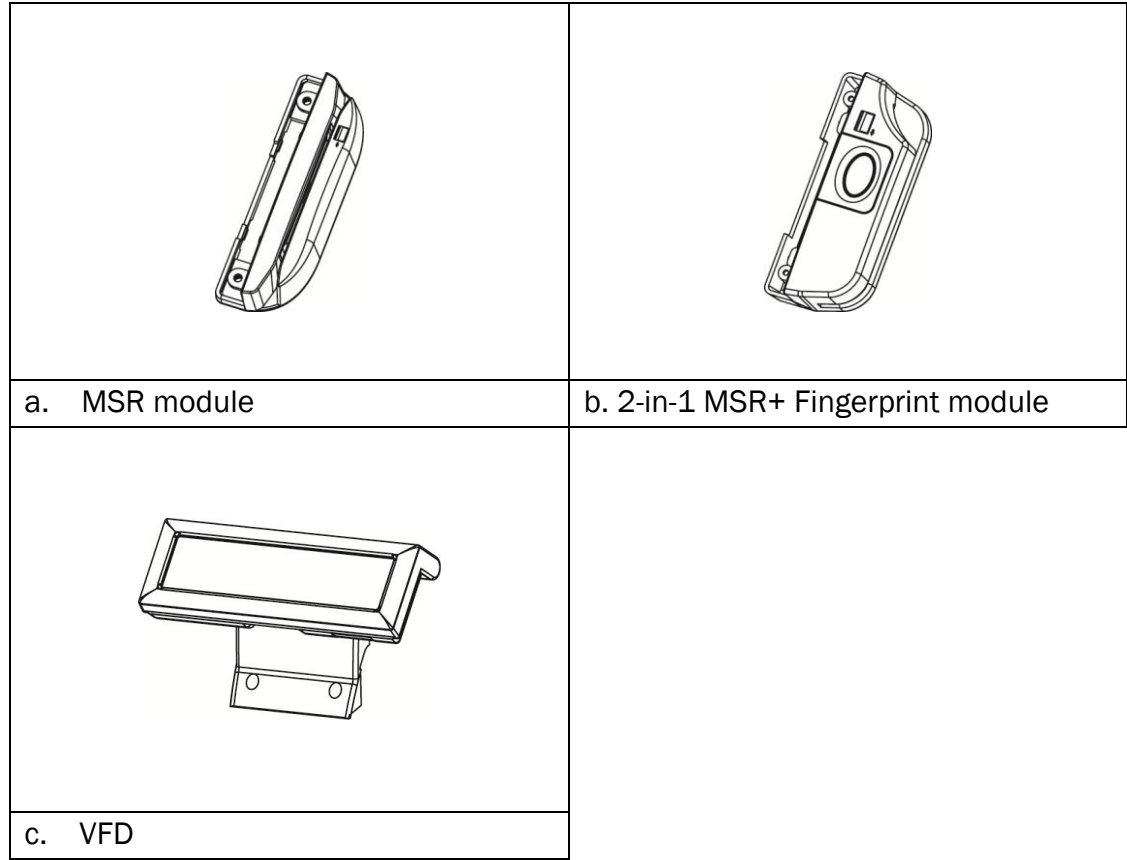

## <span id="page-8-0"></span>System View

#### <span id="page-8-1"></span>2-1 Front View & Side View

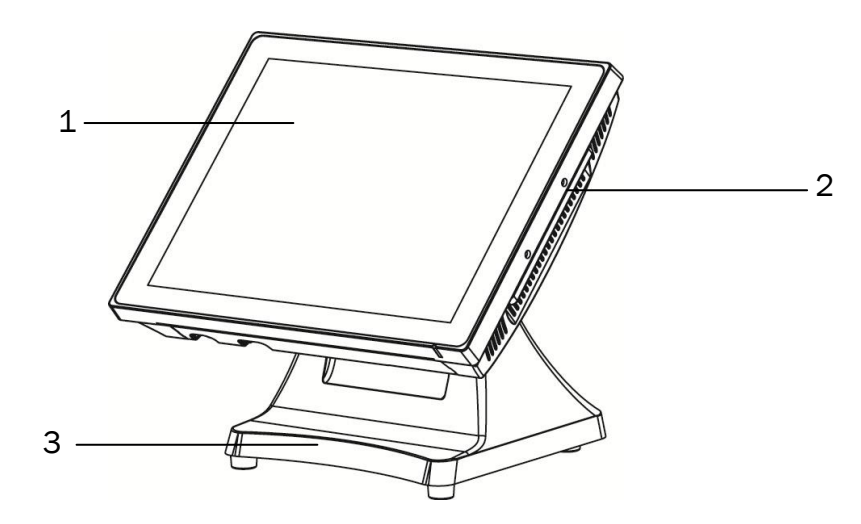

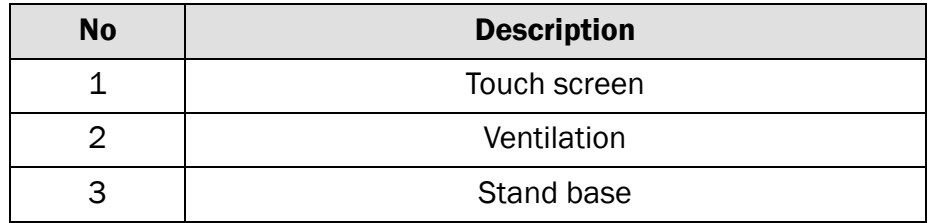

#### <span id="page-8-2"></span>2-2 Rear View

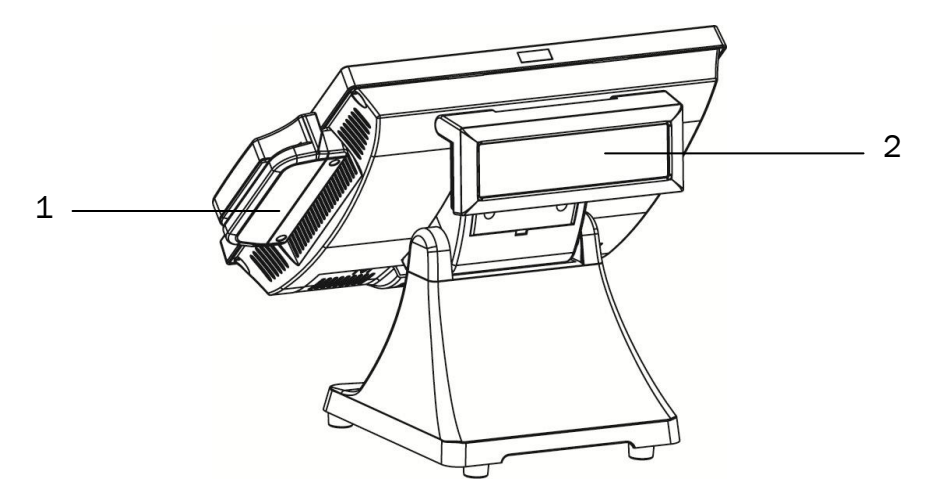

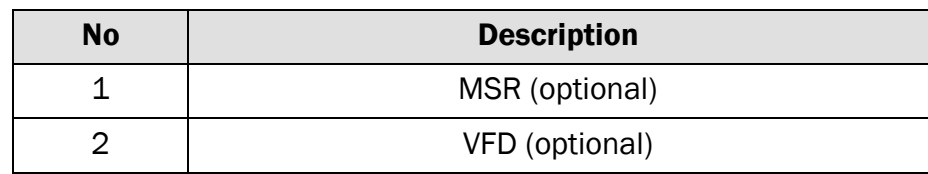

### <span id="page-9-0"></span>2-3 I/O View

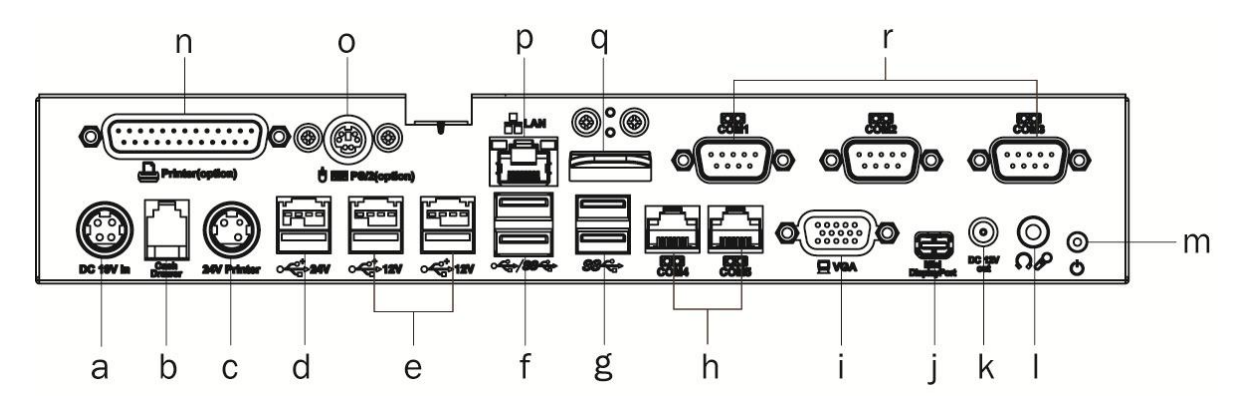

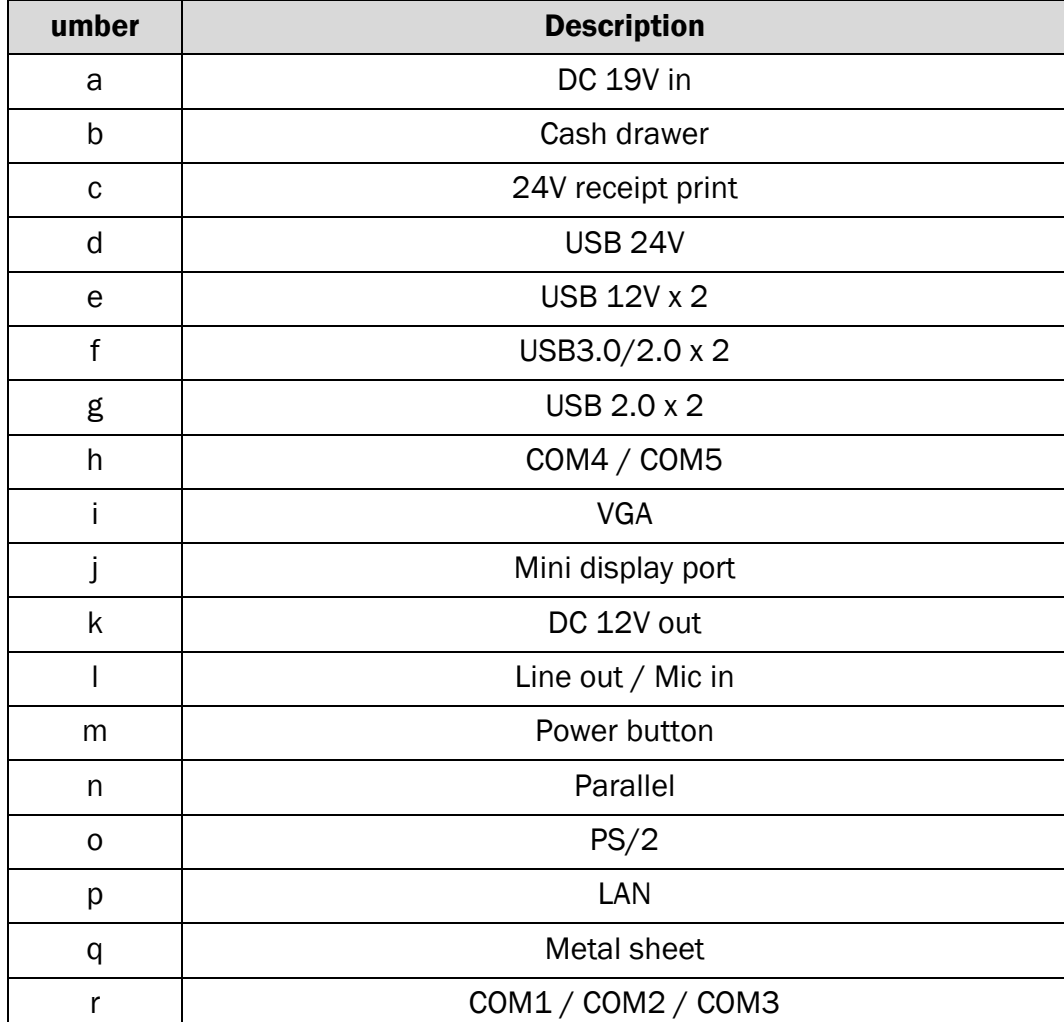

## <span id="page-10-0"></span>3 System Assembly & Disassembly

#### <span id="page-10-1"></span>3-1 Replace the HDD

Two 2.5 inch SATA hard drives (HDD) or solid state drives (SSD) are supported. These drives can be configured as standard hard drives or as a RAID array. The SATA interface can support data transfer rates up to 6.0 Gb/s and supports AHCI and Hot Swapping of hard drives.

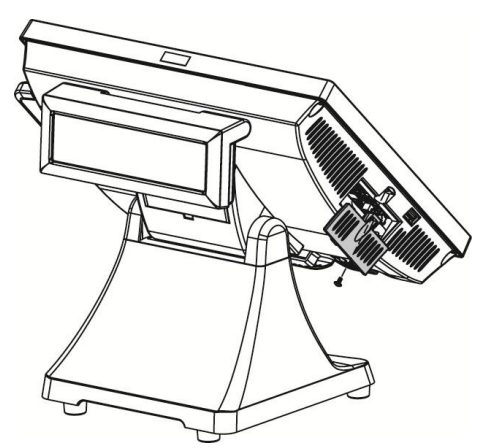

1. The HDDs can easily be accessed by removing a panel on the left side of the unit. HDDs can be installed or removed in seconds by removing one screw.

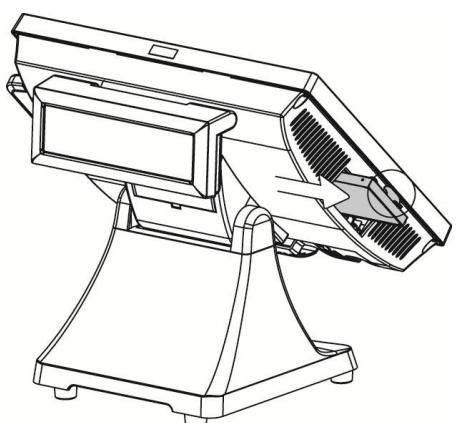

2. A carrying tray fits onto a new drive without tools. The drive can now easily be slid into the drive bay.

#### <span id="page-11-0"></span>3-2 Remove the Stand

The PJ690 is shipped with a counter top base which allows for the head to be adjusted from 0-90°

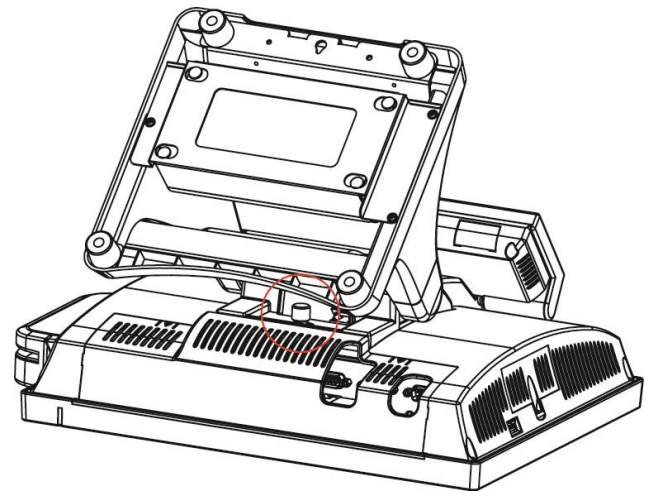

1. To remove the integrated head from the base, fully loosen the thumbscrew located on the back of the unit under the hinge of the counter top base, as shown in the picture.

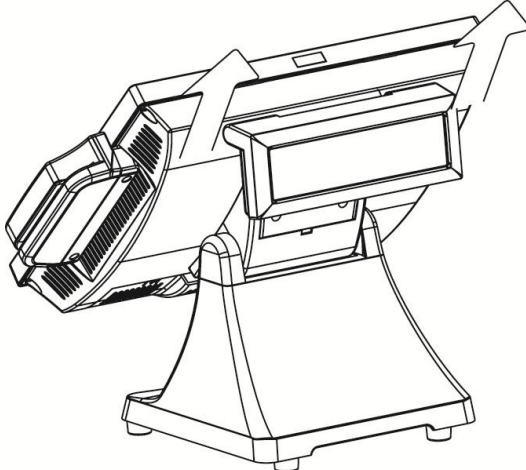

2. Then lift the head as illustrated.

#### <span id="page-12-0"></span>3-3 Replace the Motherboard

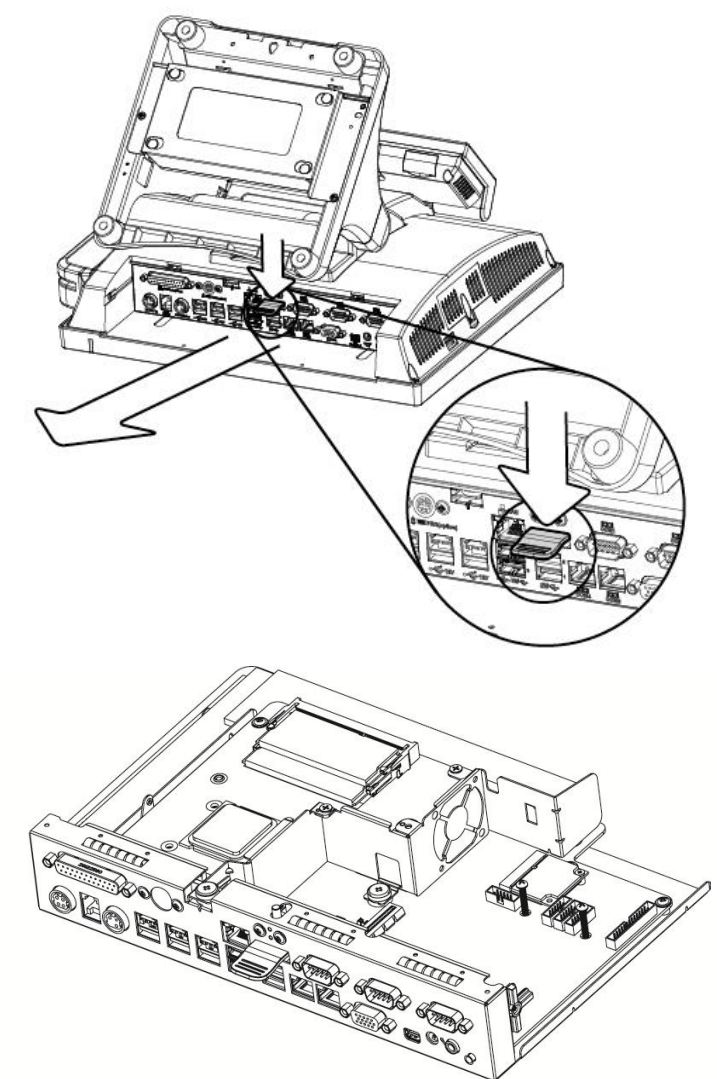

1. Put the system face down. Make sure not to scratch the screen. You will find a metal sheet located at the middle of the IO bracket. Press the metal sheet and pull outward the motherboard tray.

#### <span id="page-13-0"></span>3-4 Replace the RAM

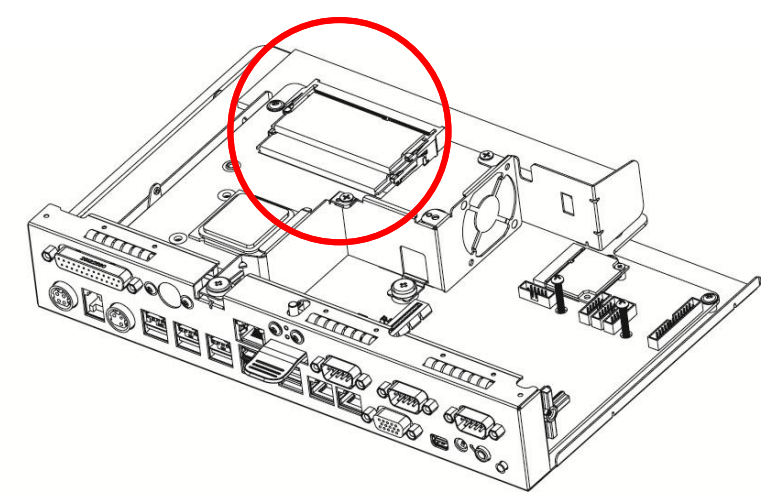

- 1. Follow the steps described in Chapter 3-3 to pull the motherboard tray outward.
- 2. Find the RAM location which is as the picture shown.

Removing a RAM module

To remove the module pull the ejector clips out of the side of the module.

Slide the memory out of the slot.

Installing a RAM module

Slide the memory module into the memory slot and press down until the ejector clips snaps in place.

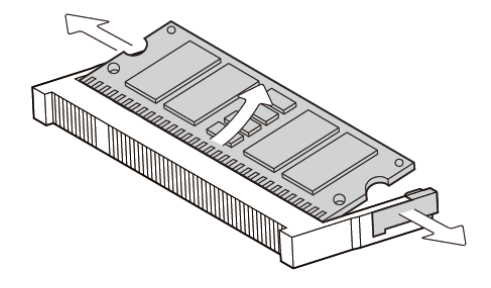

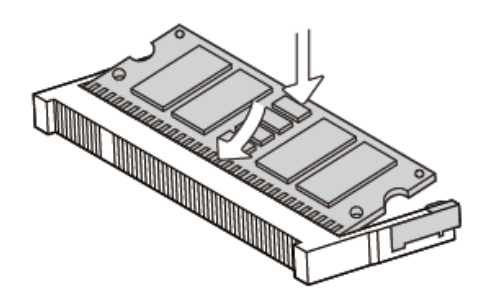

#### <span id="page-14-0"></span>3-5 Replace the Power Adapter

The power supply is normally located in the counter top base.

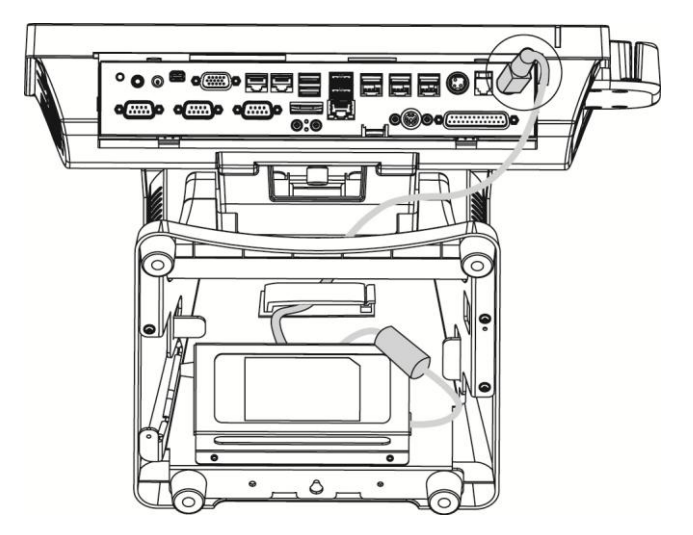

1. To remove the power supply from the base you need to disconnect the power cord from the IO panel first.

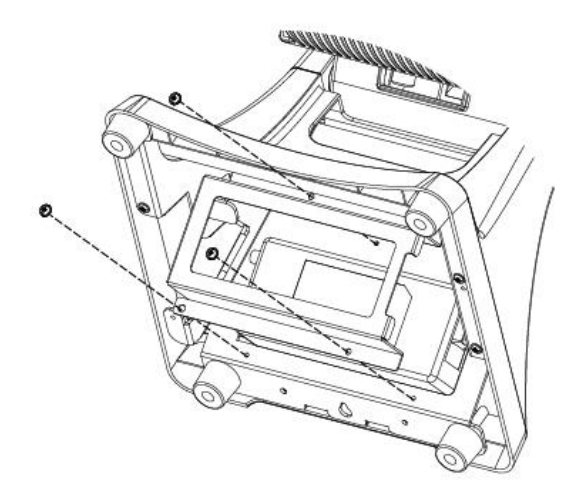

2. Unfasten the screws(x3) on the bottom to release adapter from the stand.

## <span id="page-15-0"></span>4 Peripherals Installation

#### <span id="page-15-1"></span>4-1 Install the MSR Module

The MSR mounts on the right side of the system and uses a front facing MSR slot. This allows the system to be placed side by side, or in tight spaces, and still be able to swipe the card.

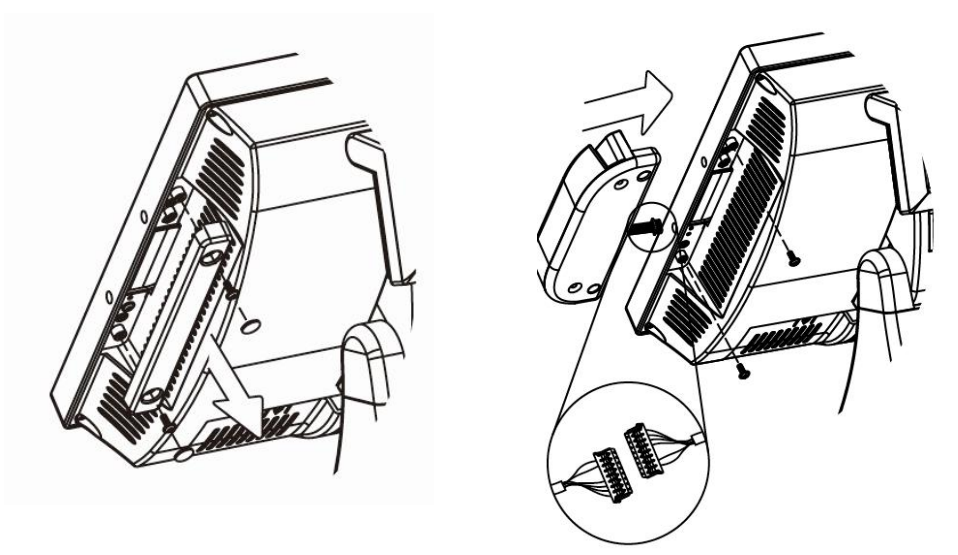

- 1. The MSR is installed by first removing the two rubber plugs for the option attachment point as shown in the picture.
- 2. Then remove the MSR cover plate on the right back side of the unit by removing the two screws.
- 3. Connect the cable together as shown add secure the static ground wire with screw provided as shown.
- 4. Attach the MSR using the two screws at the locations as shown in the picture.

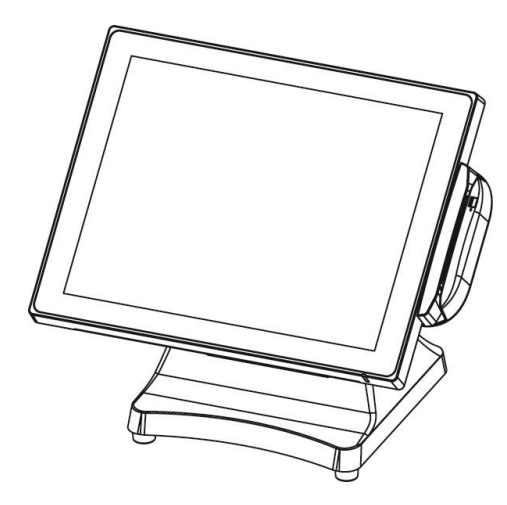

#### <span id="page-16-0"></span>4-2 Install the Wall Mount Kit

The wall mount bracket has threaded mounting holes (screws provided) for the 75mm VESA standard; and unthreaded holes for the 100mm standard. Using the 100mm hole pattern the bracket can be used by itself as a wall mount bracket. After installing the thumbscrew clip mount bracket to the wall, hang the system on the bracket.

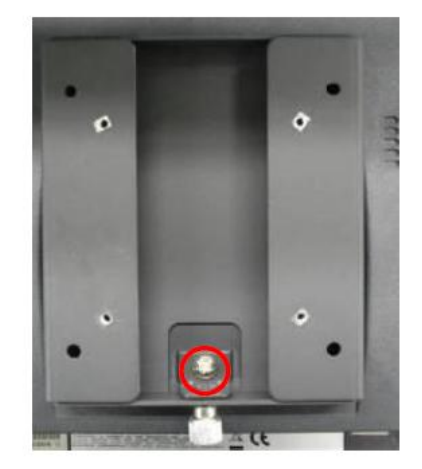

1. Install screw to secure thumbscrew clip.

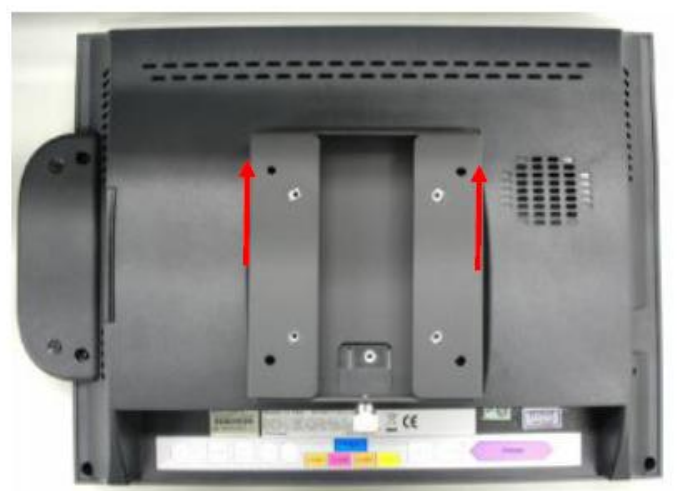

2. The bracket slides on to the mount posts, as shown. Normally the bracket would already be mounted to the wall or a VESA mount and the system would be hung on the bracket. Once in place the thumb screw would be tightened.

#### <span id="page-17-0"></span>4-3 Install the Cash Drawer

You can install a cash drawer through the cash drawer port. Please verify the pin assignment before installation.

#### Cash Drawer Pin Assignment

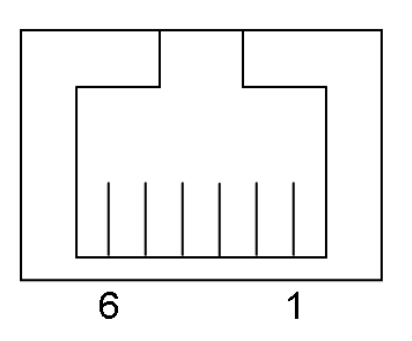

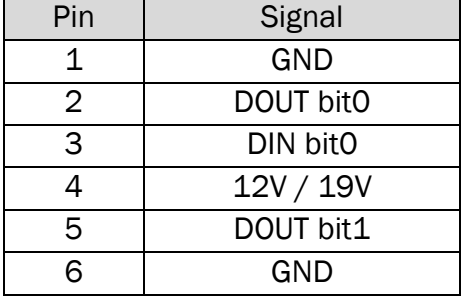

#### Cash Drawer Controller Register

The Cash Drawer Controller use one I/O addresses to control the Cash Drawer.

Register Location: 48Ch Attribute: Read / Write Size: 8bit

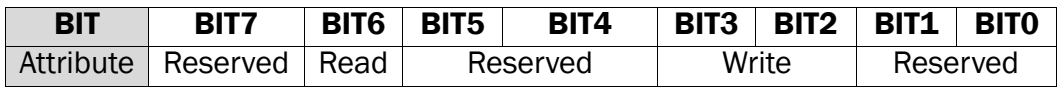

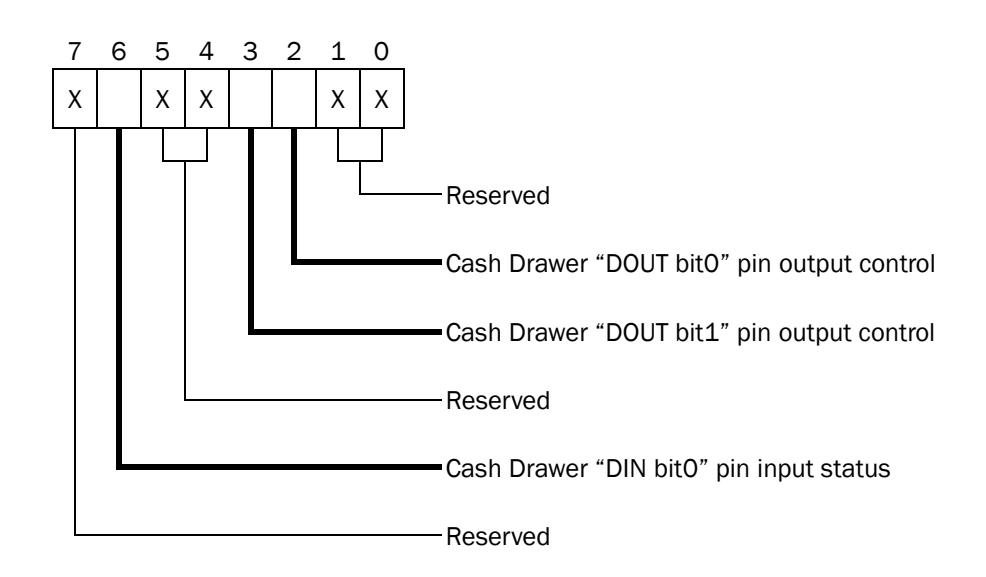

- Bit 7: Reserved
- Bit 6: Cash Drawer "DIN bit0" pin input status.
	- = 1: the Cash Drawer closed or no Cash Drawer
	- = 0: the Cash Drawer opened
- Bit 5: Reserved
- Bit 4: Reserved
- Bit 3: Cash Drawer "DOUT bit1" pin output control.
	- = 1: Opening the Cash Drawer
	- = 0: Allow close the Cash Drawer
- Bit 2: Cash Drawer "DOUT bit0" pin output control.
	- = 1: Opening the Cash Drawer
	- = 0: Allow close the Cash Drawer
- Bit 1: Reserved
- Bit 0: Reserved

Note: Please follow the Cash Drawer control signal design to control the Cash Drawer.

#### Cash Drawer Control Command Example

Use Debug.EXE program under DOS or Windows98

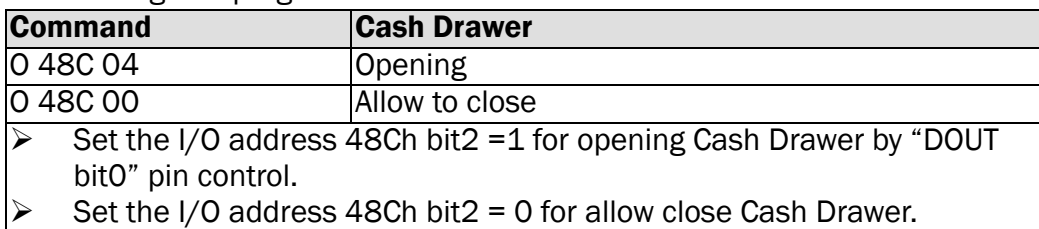

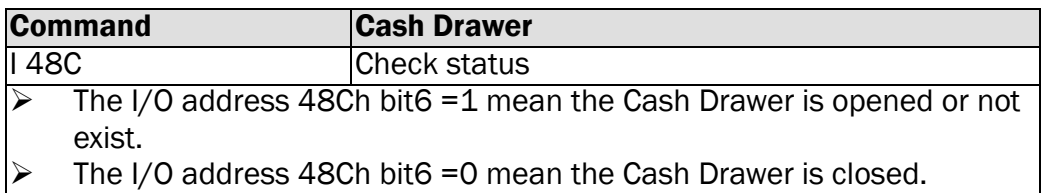

#### <span id="page-19-0"></span>4-4 Install the VFD

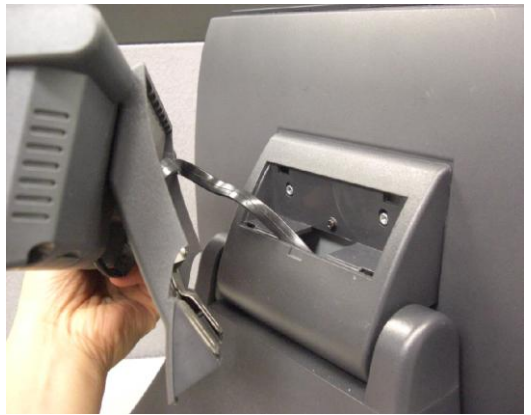

1. Thread the VFD cable through the VFD slot.

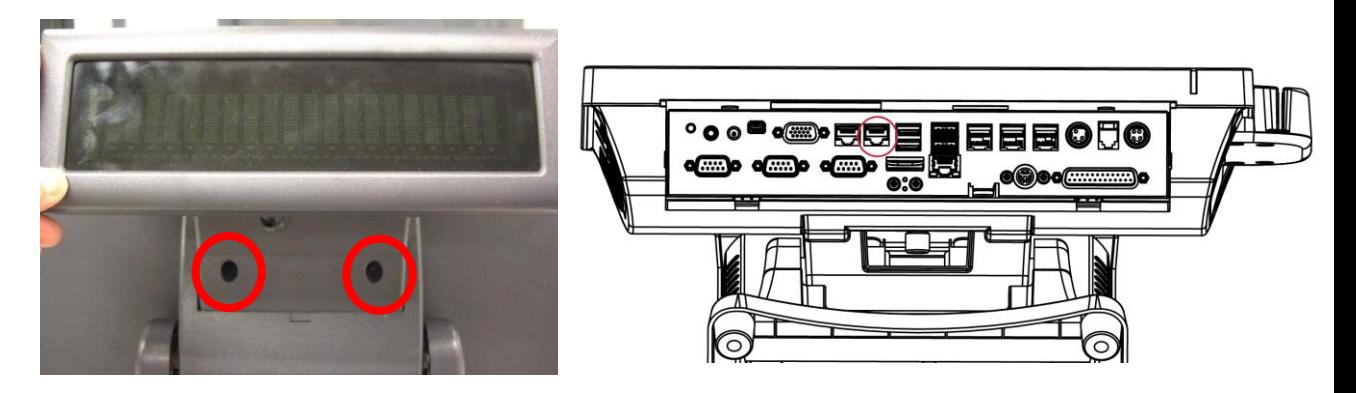

- 2. Attach the VFD and fasten the screws (x2) to secure the VFD to the system.
- 3. Finally connet the VFD cable to the COM4 on the IO bracket.

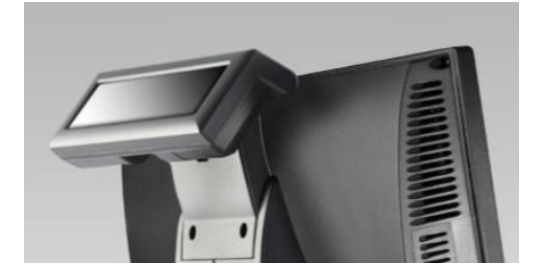

## <span id="page-20-0"></span>5 Specification

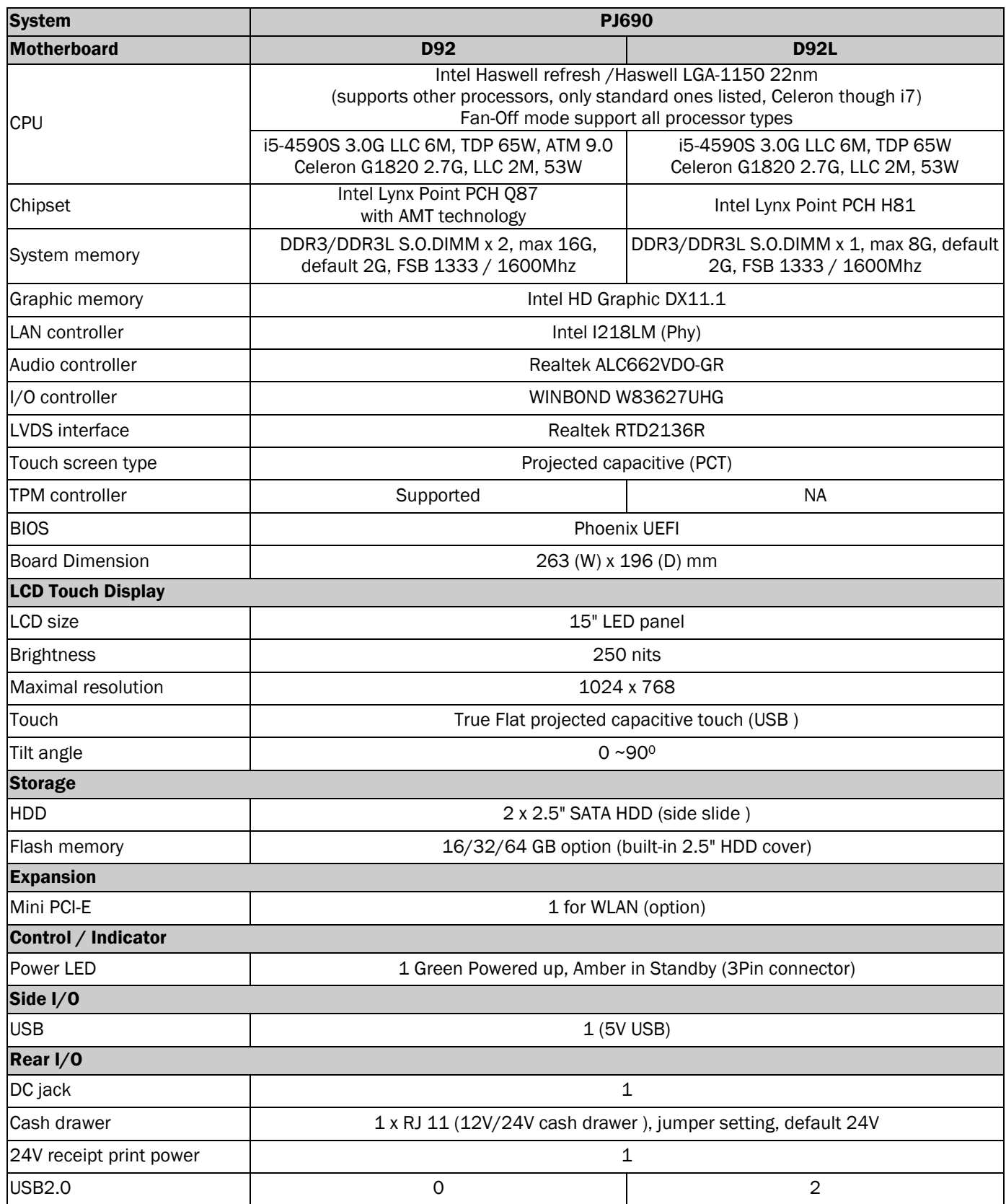

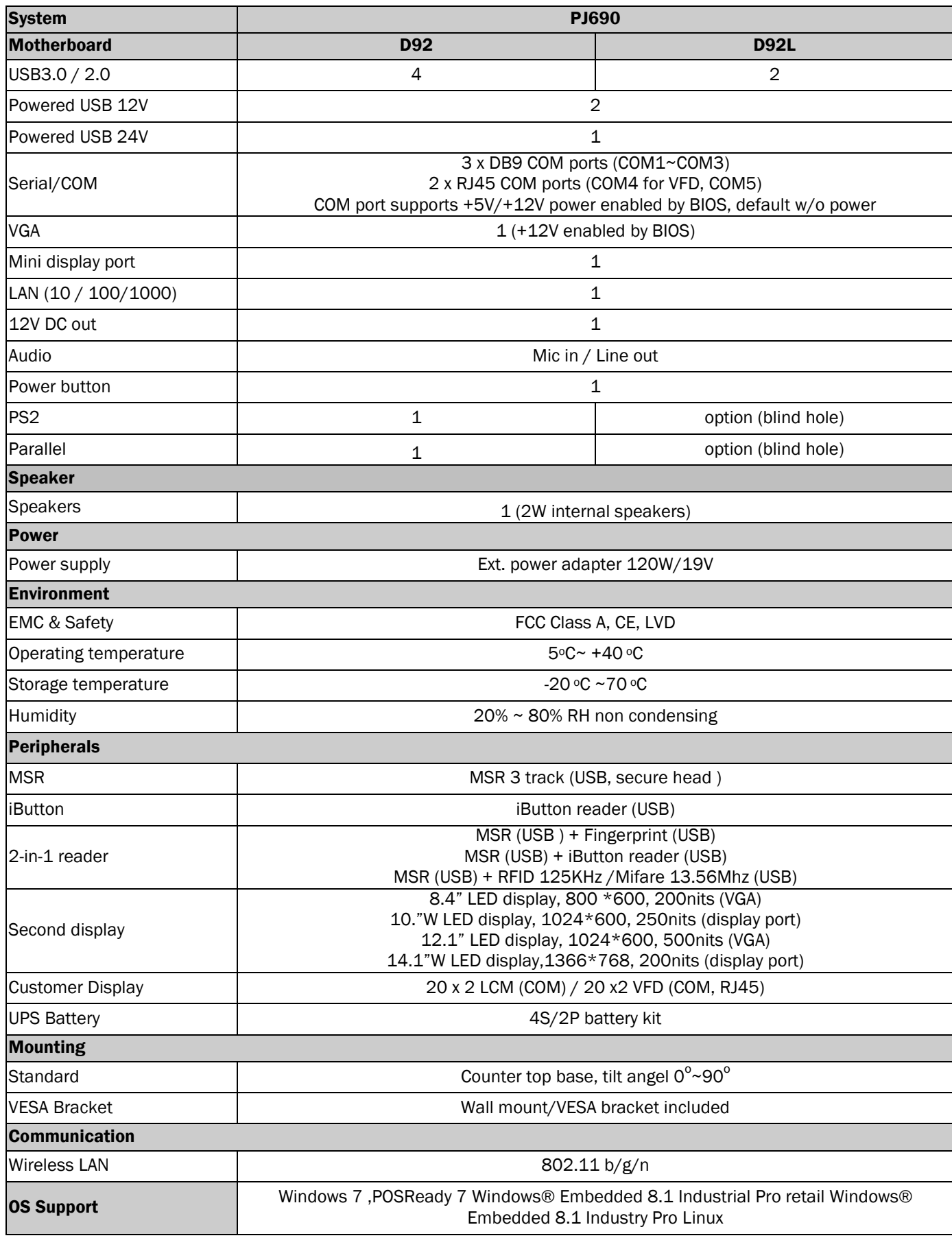

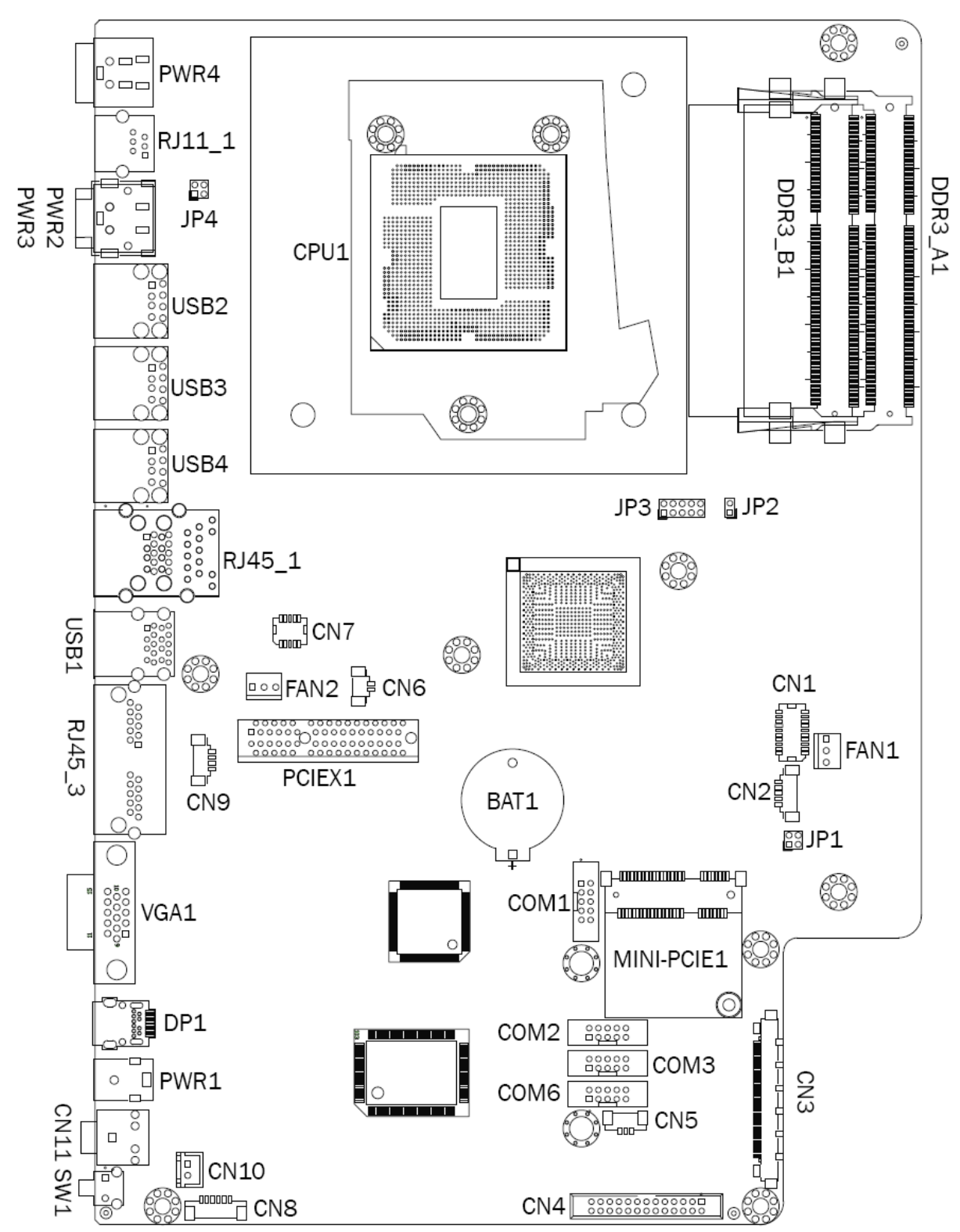

#### <span id="page-22-1"></span><span id="page-22-0"></span>6-1 D92 Motherboard Layout

C92 V1.0

#### <span id="page-23-0"></span>6-2 Connectors & Functions

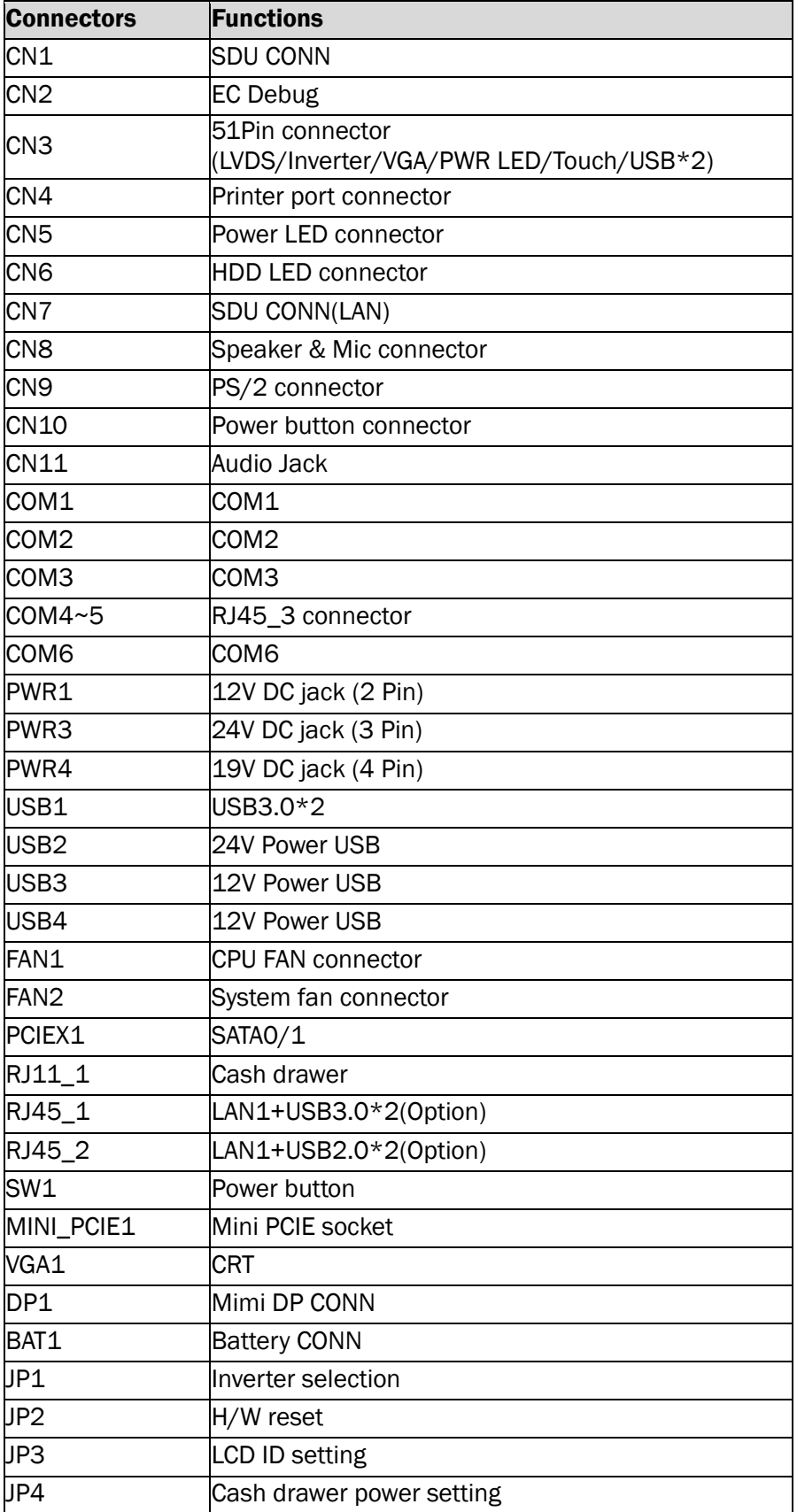

#### <span id="page-24-0"></span>6-3 Jumper Settings

#### Inverter Selection

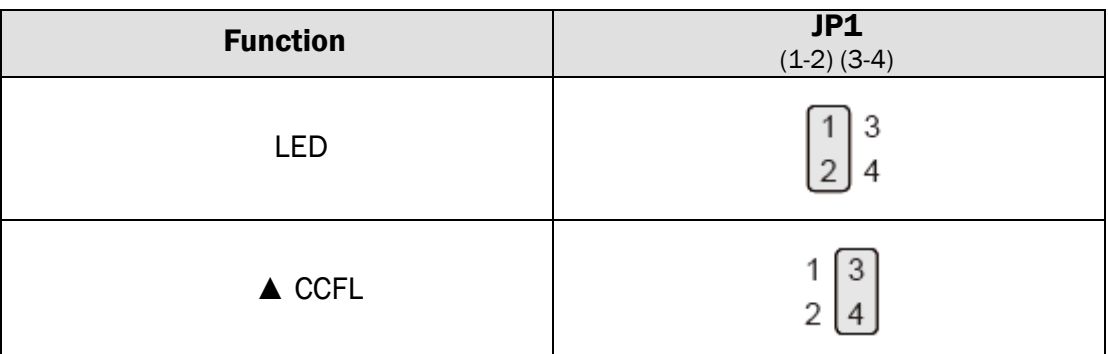

#### Cash Drawer Power Setting

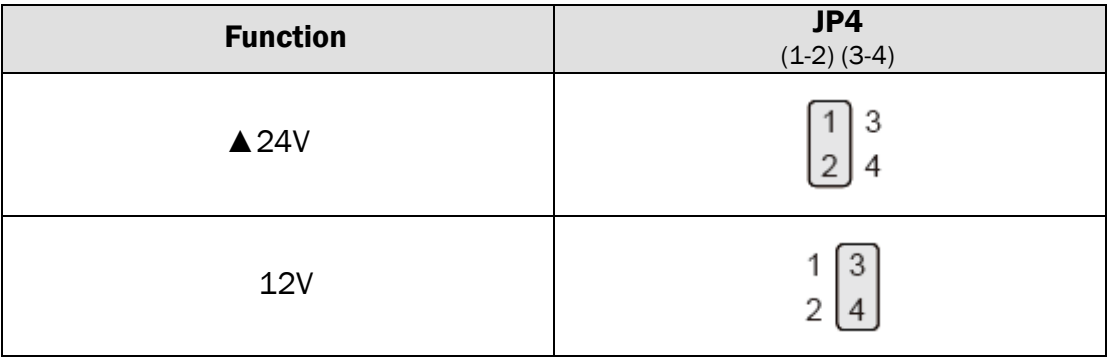

#### LCD ID Setting

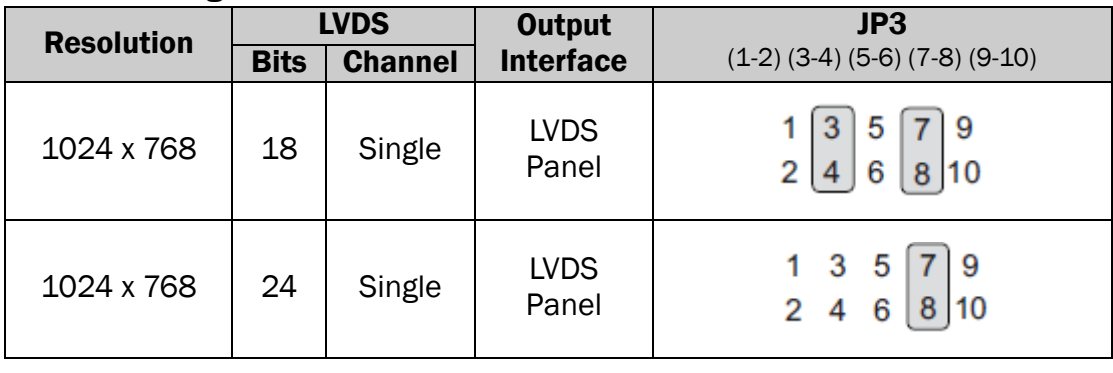

 $\triangle$  = Manufacturer Default Setting  $\begin{bmatrix} 0 \\ 0 \end{bmatrix}$  OPEN SHORT

## <span id="page-25-0"></span>Appendix: Driver Installation

The shipping package includes a Driver CD. You can find every individual driver and utility that enables you to install the drivers in the Driver CD.

Please insert the Driver CD into the drive and double click on the "index.htm" to pick the models. You can refer to the drivers installation guide for each driver in the "Driver/Manual List".

#### F**CC Statement**

This equipment has been tested and found to comply with the limits for a Class A digital device, pursuant to Part 15 of the FCC Rules. These limits are designed to provide reasonable protection against harmful interference

**This device complies with FCC radiation exposure limits set forth for an uncontrolled environment.**

This device complies with Part 15 of the FCC Rules. Operation is subject to the following two conditions:<br>(1) this device may not cause harmful interference, and<br>(2) this device must accept any interference received, inclu

**Caution! Any changes or modifications not expressly approved by the party responsible for compliance could void the user's authority to operate the equipment.**